## **D2L - Nouveautés 20.19.9**

**Conditions de diffusion :** Condition de diffusion pour la complétion du sujet

La rubrique **Sujet de Contenu terminé** est une nouvelle condition de diffusion disponible pour l'utilisateur. La méthode utilisée pour compléter le sujet dépend du type, tel que l'affichage d'un fichier ou la soumission d'un travail. Semblable à la condition de diffusion de la grille d'évaluation visitée actuellement disponible, les grilles d'évaluation facultatives peuvent également déclencher cette condition de diffusion.

Cette condition de diffusion ignore les exemptions, ce qui signifie que si l'élève termine l'activité, la condition de libération peut être remplie, que l'activité soit requise, facultative ou exemptée.

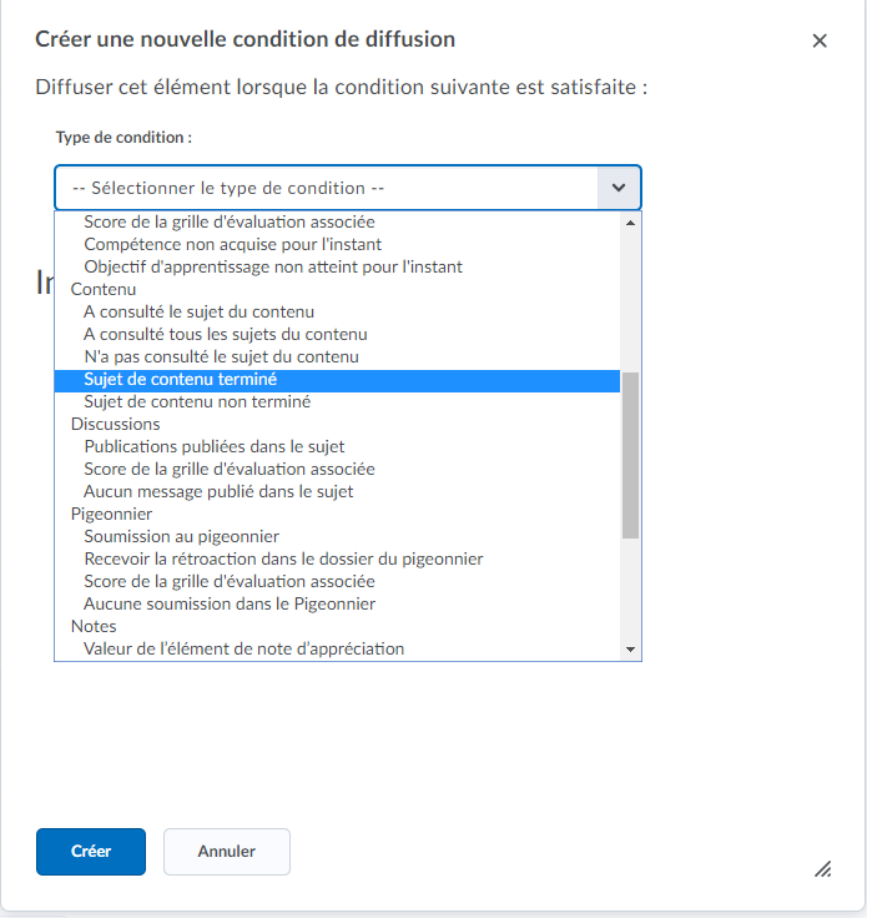

Figure: Rubrique **Sujet de contenu terminé** maintenant disponible pour les conditions de diffusion.

**Discussions :** Les notes entrées dans les discussions et dans le carnet de notes sont synchronisées

Lorsqu'un enseignant entre une note pour une discussion dans la vue standard ou une feuille de calcul du carnet de notes, la note apparaît également avec le message de discussion dans Discussions. Auparavant, les notes saisies dans la discussion étaient transférées au carnet de notes; Cependant, les notes des discussions saisies dans le carnet de notes n'étaient pas transmises à l'outil Discussions. Cette modification garantit la cohérence des données entre les discussions et le carnet de notes. Les notes actuellement en cours de discussion ne sont pas synchronisées lorsque le carnet de notes est exporté et importé.

Remarque: les données de notes existantes pour les discussions ne sont pas migrées.

## **Évaluation rapide :** Vue des activités

Dans Évaluation rapide, sélectionnez **Activités** pour afficher une liste des activités évaluables pour lesquelles des éléments sont en attente d'évaluation dans tous vos cours. Une activité apparaît dans la vue **Activités** d'Évaluation rapide lorsqu'il y a une soumission d'un élève non évaluée ou quand aucun élève n'a encore soumis à l'activité. Cette vue facilite la réalisation de toutes les évaluations pour une tâche, une discussion ou un questionnaire avant de passer à la tâche suivante. Cette fonctionnalité est utile aux évaluateurs qui préfèrent évaluer les soumissions dans le contexte d'une activité. La vue des activités affiche des indicateurs indiquant les progrès des soumissions, les évaluations et la publication des commentaires en retour aux élèves. Il comprend également des liens vers la page d'évaluation, la page de soumission et une action de publication de toutes les actions.

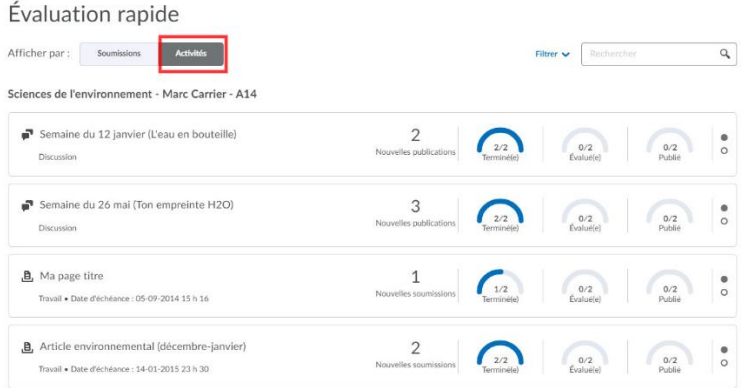

Figure: Vue **Activités** dans l'Évaluation rapide

**Évaluations**: Variable de configuration de l'arrondi logique activée par défaut

Auparavant, ces types de questions arrondissaient au nombre entier pair le plus proche («arrondi du banquier»). En conséquence, certains calculs arrondiront là où ils avaient été arrondis précédemment. Les résultats des tentatives de test précédentes ne sont pas affectés par ce changement. À compter de septembre 2019, les organisations ne peuvent plus désactiver cette modification et la variable de configuration n'est plus disponible.

**Fil d'activité** : Rendu en ligne de pièces jointes de plug-in distants

Lorsqu'un enseignant attache un plug-in distant via un lien rapide à un message ou à un message d'affectation, le plug-in est désormais intégré en tant que pièce jointe. Cela permet aux utilisateurs de visualiser le contenu sans quitter le flux d'activité. Auparavant, une pièce jointe de plug-in à distance était rendue sous la forme d'un simple lien Web.

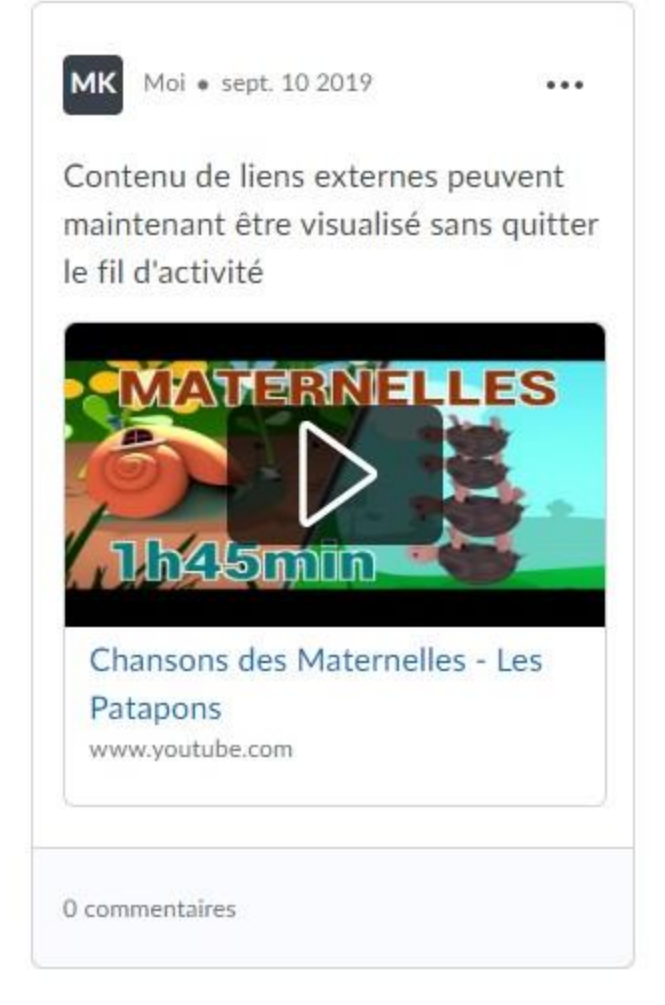

Figure: Fil d'activité avec du contenu externe

**Fil d'activité** : Les messages prennent désormais en charge les codes intégrés

Pour permettre aux enseignants et aux élèves de partager davantage de contenu dans un cours, les utilisateurs peuvent désormais coller des codes intégrés directement dans le corps des messages du Fil d'activité. Ces codes intégrés sont automatiquement associés et affichés en ligne pour que tous les utilisateurs puissent les consulter et interagir avec eux.

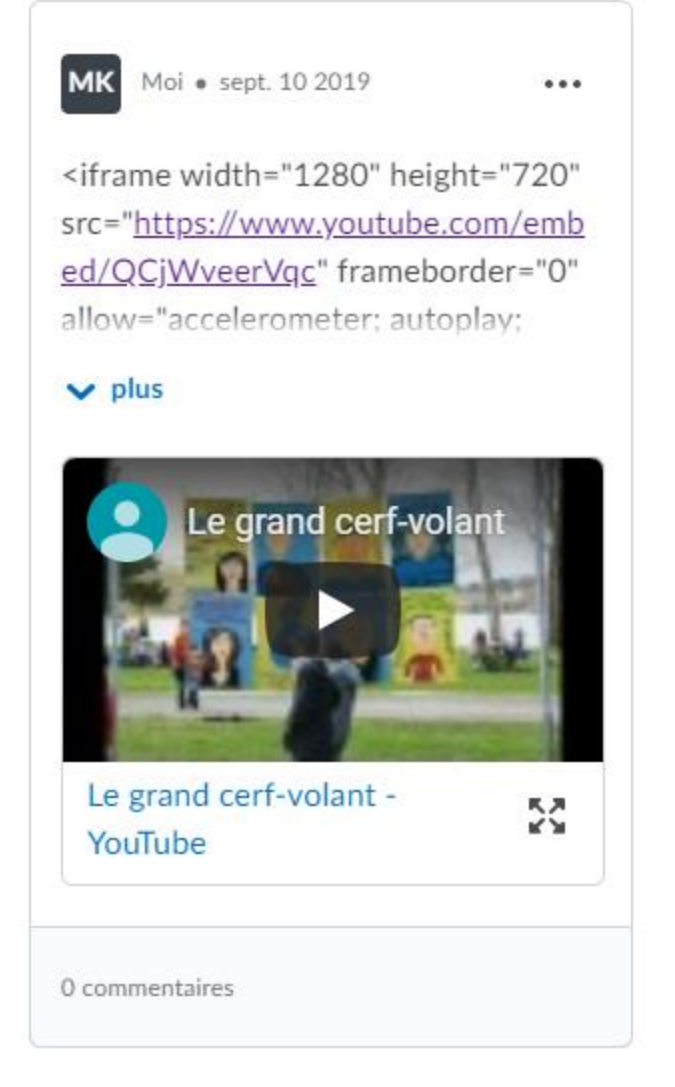

Figure: Fil d'activité avec du code intégré

**Fil d'activité** : Amélioration du flux de travail des pièces jointes et des aperçus miniatures

Les utilisateurs peuvent désormais joindre des liens Web aux messages et aux travaux en les collant dans le corps du message ou dans les instructions des travaux. L'affichage des pièces jointes a également été amélioré pour afficher une vignette et une description, le cas échéant. Auparavant, les liens ne pouvaient être ajoutés à des publications que par le flux de travail et l'affichage était limité à une simple icône de lien et à un titre.

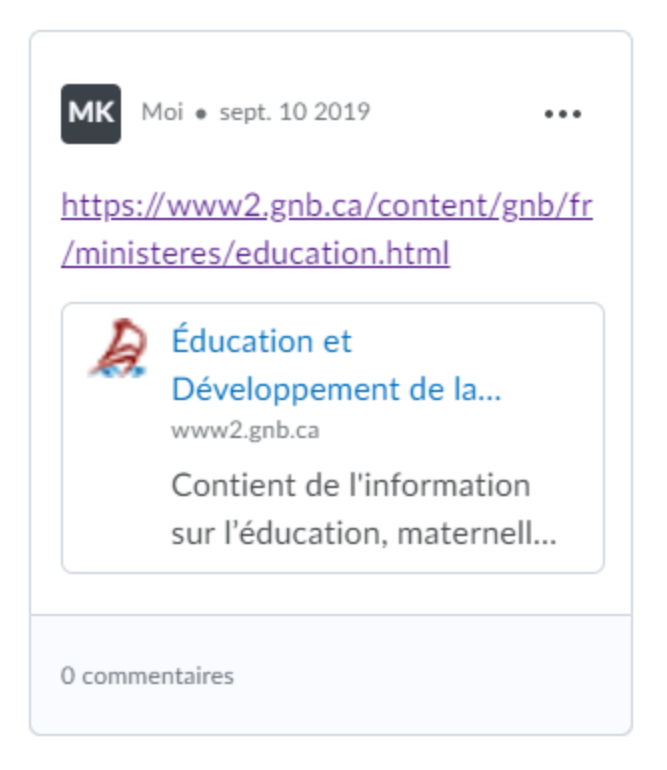

Figure: Fil d'activité avec le nouveau style contenant une vignette et une description.

**Pigeonnier - Travaux :** Les notes saisies dans les travaux et dans le carnet de notes sont synchronisées

Lorsqu'un enseignant entre une note pour une soumission d'affectation dans la vue standard ou sous forme de feuille de calcul du carnet de notes, la note apparaît également avec la soumission dans Assignations. Auparavant, les notes saisies dans l'outil d'affectation étaient transférées dans le carnet de notes, cependant, les notes pour les soumissions des travaux saisies dans le carnet de notes n'étaient pas transmises à l'outil du pigeonnier. Cette modification garantit la cohérence des données entre le pigeonnier et le carnet de notes. Les notes actuellement attribuées ne sont pas synchronisées lorsque le carnet de notes est exporté et importé.

Remarque: les données de notation existantes pour les soumissions d'assignations ne sont pas migrées. Cette synchronisation n'a lieu que pour les nouvelles entrées de notes.

## **Pigeonnier - Travaux :** Améliorations apportées aux travaux

Cette fonctionnalité comprend les améliorations suivantes apportées à l'outil Assignations:

• Possibilité d'activer ou non l'annotation pour un dossier du pigeonnier.

Outils d'annotation

 $\triangledown$  Rendre les outils d'annotation disponibles pour l'évaluation

Figure: Possibilité d'activer ou non l'annotation pour un dossier du pigeonnier.

• Préférences des outils liées aux utilisateurs pour les annotations: à présent, lorsque les enseignants sélectionnent des outils lors de l'évaluation des affectations, leurs sélections restent les mêmes jusqu'à ce qu'ils soient modifiés de manière active. Auparavant, les préférences revenaient par défaut à l'option initiale lors du passage d'une soumission à la suivante. Cette approche permet aux enseignants de ne pas avoir à mettre à jour leurs paramètres préférés avec chaque soumission évaluée.

• Nouvel avertissement de sauvegarde pour le bouton de fermeture / retour du navigateur: lorsqu'un utilisateur tente de fermer le navigateur ou clique sur le bouton Précédent du navigateur pour évaluer une affectation, un nouvel avertissement apparaît, l'invitant à enregistrer son travail / les modifications apportées sur la page ou à choisir activement de continuer sans enregistrer.